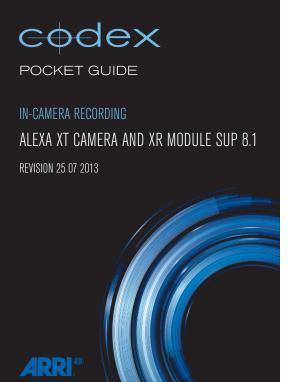

24.000 - Sensor tps; 16 EXI - limecode source (External LIC, or Internal)

STBY - Current status; 16:9 - Sensor mode; ARRIRAW - Recording format

AUDIO SHUTTER

Blue (constant) - drive is ejected and safe to remove.

window. It indicates the status of the drive:

Hed - drive is being written or read. Do not remove and avoid

The Capture Drive LED is visible through the door

Blue (flashing) - drive is loading/ejecting. Wait.

**Green** - drive is powered but idle.

Capture Drive LED

3500 o

172.8

Drive - Media type (Capture Drive); 00:16:53 - Record time remaining

согов

008

FPS

iosing power.

Home Screen

INT: RAW

BAT1 14.8V CLIP C 003 Drive ☐ Drive

## **Loading Media**

- 1. Slide door catch towards rear of camera to release the door.
- 2. Insert Capture Drive and push firmly to mate the connector.
- 3. Push door closed so that catch returns to original position.
- 4. LED will flash blue on Capture Drive whilst loading. LED is green when loaded.
- 5. Slide locking catch to prevent accidental door release.

# **Unloading Media**

- 1. Check that drive LED light is green (safe to remove). If LED is red do not remove.
- 2. Undo locking catch to allow door release.
- 3. Slide door catch towards rear of camera to release the door.
- 4. LED on Capture Drive will flash blue, and become solid blue when it is unloaded.
- 5. Pull out Capture Drive towards rear of camera to remove.

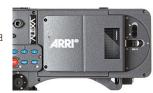

# **Key Menu Items**

## MENU > PROJECT

Sensor mode: 16:9 or 4:3

Project frame rate: 23.976 - 30 fps Production info: Enter relevant information

## MENU > RECORDING > Internal

Mode: ARRIRAW

## MENU > RECORDING > REC OUT

REC OUT fps sets sensor fps: Off (when not using REC OUT)

## HOME > FPS

Select from Fps presets, or ADD your own

## **Resolutions**

**4:3** = 2880 x 2160 **16:9** = 2880 x 1620

# **Error Messages**

e.g. A001C001 010213 RZ08

**Clip Naming** 

If an Error occurs the ALEXA XT should be rebooted. The following indications are given if there is an error:

ARRIRAW clips will follow the established ALEXA naming

convention: <Reel> <Clip> <Date> <CamId>

- ERR flashes on the HOME screen
- ERR flashes on the MON OUT image
- INFO screen shows an error code

Keep a note of this code. Then reboot the camera.

## Contact

Email Support: support@codexdigital.com

UK Tel: +44 207 292 6918 US Tel: +1 323 969 9980

no 'undo' option after the Capture Drive has been formatted! only format if you are sure it is securely backed up. There is

IMPORTANT NOTE: It a Capture Drive contains material,

9:31 (a) xem sqf021 6:4 (b) xem sqf08

(Buly Wolley) UE/E-XUU

8:81 (a) xem sqf03 6:4 (b) xem sqf84

(Duin agarand) USAS-XDD

# Capture Urive types

**Guick format Capture Drive** 

WARIRAM

**əpo**W

MENU>RECORDING>INTERNAL

Capture Drive option:

Enter MENU>Internal>Recording and use the Quick format You must tormat the Capture Drive before recording.

Formatting Media

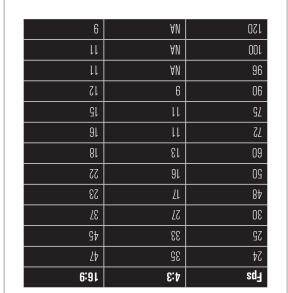

On a Capture Drive (480GB) in minutes:

Highspeed mode allows ARRIRAW capture at

- Press both buttons to leave Highspeed mode

- In HOME>FPS HS select from Fps presets or AUU

- Confirm the camera is in the correct Sensor mode in

- Press both buttons to load HIGHSPEED mode

- In HOME>FPS HS select EXII HS

To leave Highspeed mode:

· Select HOME>FPS>HIGHSPEED

to switch to Highspeed mode:

the MENU>Project screen

Junt uwii

the following frame rates:

# **SAMIL BY MARITHAS**

# Anghispeed Mode

sqt 08-84 = 9bom 6:4

 $80^{\circ}$  sqt  $0.5^{\circ}$   $-0.5^{\circ}$  =  $800^{\circ}$   $0.5^{\circ}$